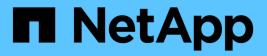

## Troubleshoot ONTAP 9

NetApp April 24, 2024

This PDF was generated from https://docs.netapp.com/usen/ontap/smbc/smbc\_troubleshoot\_sm\_delete\_fails\_in\_takeover\_state.html on April 24, 2024. Always check docs.netapp.com for the latest.

## **Table of Contents**

| Troubleshoot                                                                    | 1 |
|---------------------------------------------------------------------------------|---|
| SnapMirror delete operation fails in takover state                              | 1 |
| Failure creating a SnapMirror relationship and initializing consistency group   | 1 |
| Planned failover unsuccessful                                                   | 2 |
| ONTAP Mediator not reachable or Mediator quorum status is false                 | 2 |
| Automatic unplanned failover not triggered on Site B                            | 3 |
| Link between Site B and mediator down and Site A down                           | 4 |
| Link between Site A and mediator down and Site B down                           | 6 |
| SM-BC SnapMirror delete operation fails when fence is set on destination volume | 6 |
| Volume move operation stuck when primary is down                                | 7 |
| SnapMirror release fails when unable to delete Snapshot copy                    | 7 |
| Volume move reference Snapshot copy shows as the newest                         | 7 |

## Troubleshoot

## SnapMirror delete operation fails in takover state

#### Issue:

When ONTAP 9.9.1 is installed on a cluster, executing the snapmirror delete command fails when an SM-BC consistency group relationship is in takeover state.

#### Example:

```
C2_cluster::> snapmirror delete vs1:/cg/dd
Error: command failed: RPC: Couldn't make connection
```

#### Solution

When the nodes in an SM-BC relationship are in takeover state, perform the SnapMirror delete and release operation with the "-force" option set to true.

#### Example:

C2\_cluster::> snapmirror delete vs1:/cg/dd -force true Warning: The relationship between source "vs0:/cg/ss" and destination "vs1:/cg/dd" will be deleted, however the items of the destination Consistency Group might not be made writable, deletable, or modifiable after the operation. Manual recovery might be required. Do you want to continue? {y|n}: y Operation succeeded: snapmirror delete for the relationship with destination "vs1:/cg/dd".

## Failure creating a SnapMirror relationship and initializing consistency group

Issue:

Creation of SnapMirror relationship and consistency group initialization fails.

#### Solution:

Ensure that you have not exceeded the limit of consistency groups per cluster. Consistency group limits in SM-BC are platform independent and differ based on the version of ONTAP. See Additional restrictions and limitations for limitations based on ONTAP version.

#### Error:

If the consistency group is stuck initializing, check the status of your consistency group initializations with the ONTAP REST API, System Manager or the command sn show -expand.

#### Solution:

If consistency groups fail to initialize, remove the SM-BC relationship, delete the consistency group, then recreate the relationship and initialize it. This workflow differs depending on the version of ONTAP you are using.

| If you are using ONTAP 9.8-9.9.1                                                                                                    | If you are using ONTAP 9.10.1 or later                                                                                                    |
|----------------------------------------------------------------------------------------------------|----------------------------------------------------------------------------------------------------|
| <ol> <li>Remove the SM-BC configuration</li> <li>Create a consistency group relationship</li> <li>Initialize the consistency group relationship</li> </ol> | <ol> <li>Under Protection &gt; Relationships, find the SM-BC relationship on the consistency group. Select         <ul> <li>then Delete to remove the SM-BC relationship.</li> </ul> </li> <li>Delete the consistency group</li> <li>Configure the consistency group</li> </ol> |

## Planned failover unsuccessful

Issue:

After executing the snapmirror failover start command, the output for the snapmirror failover show command displays a message indicates that a nondisruptive operation is in progress.

Example:

#### Cause:

A planned failover cannot begin when a nondisruptive operation is in progress, including volume move, aggregate relocation, and storage failover.

Solution:

Wait for the nondisruptive operation to complete and try the failover operation again.

# ONTAP Mediator not reachable or Mediator quorum status is false

Issue:

After executing the snapmirror failover start command, the output for the snapmirror failover show command displays a message indicating that Mediator

#### is not configured.

See Initialize the ONTAP Mediator.

#### Example:

#### Cause:

Mediator is not configured or there are network connectivity issues.

#### Solution:

If the ONTAP Mediator is not configured, you must configure the ONTAP Mediator before you can establish an SM-BC relationship. Fix any network connectivity issues. Make sure Mediator is connected and quorum status is true on both the source and destination site using the snapmirror mediator show command. For more information, see Configure the ONTAP Mediator.

#### Example:

cluster::> snapmirror mediator show Mediator Address Peer Cluster Connection Status Quorum Status 10.234.10.143 cluster2 connected true

### Automatic unplanned failover not triggered on Site B

#### Issue:

A failure on Site A does not trigger an unplanned failover on Site B.

#### Possible cause #1:

The ONTAP Mediator is not configured. To determine if this is the cause, issue the snapmirror mediator show command on the Site B cluster.

#### Example:

```
Cluster2::*> snapmirror mediator show
This table is currently empty.
```

This example indicates that ONTAP Mediator is not configured on Site B.

#### Solution:

Ensure that ONTAP Mediator is configured on both clusters, that the status is connected, and quorum is set to True.

#### Possible cause #2:

SnapMirror consistency group is out of sync. To determine if this is the cause, view the event log to view if the consistency group was in sync during the time at which the Site A failure occurred.

#### Example:

#### Solution:

Complete the following steps to perform a forced failover on Site B.

- 1. Unmap all LUNs belonging to the consistency group from Site B.
- 2. Delete the SnapMirror consistency group relationship using the force option.
- 3. Enter the snapmirror break command on the consistency group constituent volumes to convert volumes from DP to R/W, to enable I/O from Site B.
- 4. Boot up the Site A nodes to create a zero RTO relationship from Site B to Site A.
- 5. Release the consistency group with relationship-info-only on Site A to retain common Snapshot copy and unmap the LUNs belonging to the consistency group.
- 6. Convert volumes on Site A from R/W to DP by setting up a volume level relationship using either the Sync policy or Async policy.
- 7. Issue the snapmirror resync to synchronize the relationships.
- 8. Delete the SnapMirror relationships with the Sync policy on Site A.
- Release the SnapMirror relationships with Sync policy using relationship-info-only true on Site B.
- 10. Create a consistency group relationship from Site B to Site A.
- 11. Perform a consistency group resync from Site A, and then verify that the consistency group is in sync.
- 12. Rescan host LUN I/O paths to restore all paths to the LUNs.

### Link between Site B and mediator down and Site A down

To check on the connection of the ONTAP Mediator, use the snapmirror mediator

show command. If the connection status is unreachable and Site B is unable to reach Site A, you will have an output similar to the one below. Follow the steps in the solution to restore connection

Example:

cluster::\*> snapmirror mediator show Mediator Address Peer Cluster Connection Status Quorum Status \_\_\_\_\_ \_\_\_\_ 10.237.86.17 C1 cluster unreachable true SnapMirror consistency group relationship status is out of sync. C2 cluster::\*> snapmirror show -expand Source Destination Mirror Relationship Total Last Path Type Path State Status Progress Healthy Updated vs0:/cg/src cg 1 XDP vs1:/cg/dst cg 1 Snapmirrored OutOfSync - false vs0:zrto cg 655724 188a RW1 XDP vs1:zrto cg 655755 188c DP1 Snapmirrored OutOfSync - false vs0:zrto cg 655733 188a RW2 XDP vs1:zrto cg 655762 188c DP2 Snapmirrored OutOfSync - false vs0:zrto cg 655739 188b RW1 XDP vs1:zrto cg 655768 188d DP1 Snapmirrored OutOfSync - false vs0:zrto\_cg\_655748\_188b\_RW2 XDP vs1:zrto\_cg\_655776\_188d\_DP2 Snapmirrored OutOfSync - false -5 entries were displayed. Site B cluster is unable to reach Site A. C2 cluster::\*> cluster peer show Peer Cluster Name Cluster Serial Number Availability Authentication \_\_\_\_\_ \_\_\_\_\_ C1\_cluster 1-80-000011 Unavailable ok

#### Solution

Force a failover to enable I/O from Site B and then establish a zero RTO relationship from Site B to Site A. Complete the following steps to perform a forced failover on Site B.

- 1. Unmap all LUNs belonging to the consistency group from Site B.
- 2. Delete the SnapMirror consistency group relationship using the force option.
- 3. Enter the SnapMirror break command (snapmirror break -destination\_path *svm*:\_volume\_) on the consistency group constituent volumes to convert volumes from DP to RW, to enable I/O from Site B.

You must issue the SnapMirror break command for each relationship in the consistency group. For example, if there are three volumes in the consistency group, you will issue the command for each volume.

- 4. Boot up the Site A nodes to create a zero RTO relationship from Site B to Site A.
- 5. Release the consistency group with relationship-info-only on Site A to retain common Snapshot copy and unmap the LUNs belonging to the consistency group.
- 6. Convert volumes on Site A from RW to DP by setting up a volume level relationship using either Sync policy or Async policy.
- 7. Issue the snapmirror resync command to synchronize the relationships.
- 8. Delete the SnapMirror relationships with Sync policy on Site A.
- 9. Release the SnapMirror relationships with Sync policy using relationship-info-only true on Site B.
- 10. Create a consistency group relationship between Site B to Site A.
- 11. From the source cluster, resynchronize the consistency group. Verify the consistency group state is in sync.
- 12. Rescan the host LUN I/O paths to restore all paths to the LUNs.

## Link between Site A and mediator down and Site B down

When using SM-BC, you may lose connectivity between the ONTAP Mediator or your peered clusters. You can diagnose the issue by checking the connection, availability, and consensus status of the different parts of the SM-BC relationship then forcefully resuming connection.

| 5                                    |                                                          |                                                        |
|--------------------------------------|----------------------------------------------------------|--------------------------------------------------------|
| What to check                        | CLI command                                              | Indicator                                              |
| Mediator from Site A                 | snapmirror mediator show                                 | The connection status will be unreachable              |
| Site B connectivity                  | cluster peer show                                        | Availability will be unavailable                       |
| Consensus status of the SM-BC volume | volume show <i>volume_name</i><br>-fields smbc-consensus | The sm-bc consensus field will read Awaiting-consensus |

#### Table 1. Determining the cause

For additional information about diagnosing and resolving this issue, refer to the Knowledge Base article Link between Site A and Mediator down and Site B down when using SM-BC.

### SM-BC SnapMirror delete operation fails when fence is set on destination volume

Issue:

SnapMirror delete operation fails when any of the destination volumes have redirection fence set.

#### Solution

Performing the following operations to retry the redirection and remove the fence from the destination volume.

SnapMirror resync

SnapMirror update

## Volume move operation stuck when primary is down

#### Issue:

A volume move operation is stuck indefinitely in cutover deferred state when the primary site is down in an SM-BC relationship.

When the primary site is down, the secondary site performs an automatic unplanned failover (AUFO). When a volume move operation is in progress when the AUFO is triggered the volume move becomes stuck.

#### Solution:

Abort the volume move instance that is stuck and restart the volume move operation.

# SnapMirror release fails when unable to delete Snapshot copy

Issue:

The SnapMirror release operation fails when the Snapshot copy cannot be deleted.

#### Solution:

The Snapshot copy contains a transient tag. Use the snapshot delete command with the -ignore -owners option to remove the transient Snapshot copy.

snapshot delete -volume <volume\_name> -snapshot <snapshot\_name> -ignore-owners
true -force true

Retry the snapmirror release command.

# Volume move reference Snapshot copy shows as the newest

#### Issue:

After performing a volume move operation on a consistency group volume, the volume move reference Snapshot copy might display as the newest for the SnapMirror relationship.

You can view the newest Snapshot copy with the following command:

snapmirror show -fields newest-snapshot status -expand

#### Solution:

Manually perform a snapmirror resync or wait for the next automatic resync operation after the volume move operation completes.

#### **Copyright information**

Copyright © 2024 NetApp, Inc. All Rights Reserved. Printed in the U.S. No part of this document covered by copyright may be reproduced in any form or by any means—graphic, electronic, or mechanical, including photocopying, recording, taping, or storage in an electronic retrieval system—without prior written permission of the copyright owner.

Software derived from copyrighted NetApp material is subject to the following license and disclaimer:

THIS SOFTWARE IS PROVIDED BY NETAPP "AS IS" AND WITHOUT ANY EXPRESS OR IMPLIED WARRANTIES, INCLUDING, BUT NOT LIMITED TO, THE IMPLIED WARRANTIES OF MERCHANTABILITY AND FITNESS FOR A PARTICULAR PURPOSE, WHICH ARE HEREBY DISCLAIMED. IN NO EVENT SHALL NETAPP BE LIABLE FOR ANY DIRECT, INDIRECT, INCIDENTAL, SPECIAL, EXEMPLARY, OR CONSEQUENTIAL DAMAGES (INCLUDING, BUT NOT LIMITED TO, PROCUREMENT OF SUBSTITUTE GOODS OR SERVICES; LOSS OF USE, DATA, OR PROFITS; OR BUSINESS INTERRUPTION) HOWEVER CAUSED AND ON ANY THEORY OF LIABILITY, WHETHER IN CONTRACT, STRICT LIABILITY, OR TORT (INCLUDING NEGLIGENCE OR OTHERWISE) ARISING IN ANY WAY OUT OF THE USE OF THIS SOFTWARE, EVEN IF ADVISED OF THE POSSIBILITY OF SUCH DAMAGE.

NetApp reserves the right to change any products described herein at any time, and without notice. NetApp assumes no responsibility or liability arising from the use of products described herein, except as expressly agreed to in writing by NetApp. The use or purchase of this product does not convey a license under any patent rights, trademark rights, or any other intellectual property rights of NetApp.

The product described in this manual may be protected by one or more U.S. patents, foreign patents, or pending applications.

LIMITED RIGHTS LEGEND: Use, duplication, or disclosure by the government is subject to restrictions as set forth in subparagraph (b)(3) of the Rights in Technical Data -Noncommercial Items at DFARS 252.227-7013 (FEB 2014) and FAR 52.227-19 (DEC 2007).

Data contained herein pertains to a commercial product and/or commercial service (as defined in FAR 2.101) and is proprietary to NetApp, Inc. All NetApp technical data and computer software provided under this Agreement is commercial in nature and developed solely at private expense. The U.S. Government has a non-exclusive, non-transferrable, nonsublicensable, worldwide, limited irrevocable license to use the Data only in connection with and in support of the U.S. Government contract under which the Data was delivered. Except as provided herein, the Data may not be used, disclosed, reproduced, modified, performed, or displayed without the prior written approval of NetApp, Inc. United States Government license rights for the Department of Defense are limited to those rights identified in DFARS clause 252.227-7015(b) (FEB 2014).

#### **Trademark information**

NETAPP, the NETAPP logo, and the marks listed at http://www.netapp.com/TM are trademarks of NetApp, Inc. Other company and product names may be trademarks of their respective owners.